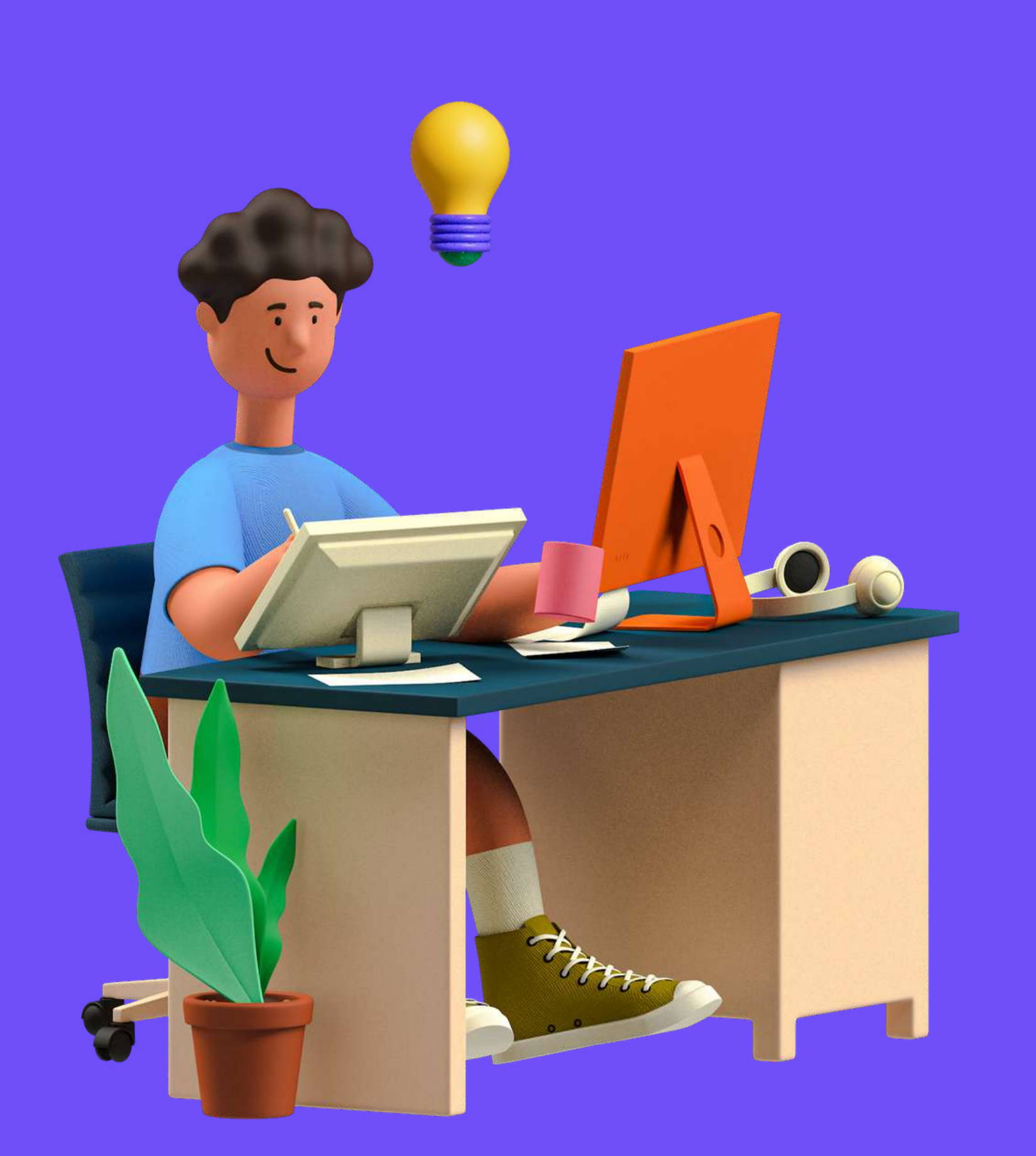

## ELECTIONS PROFESSIONNELLES 2022

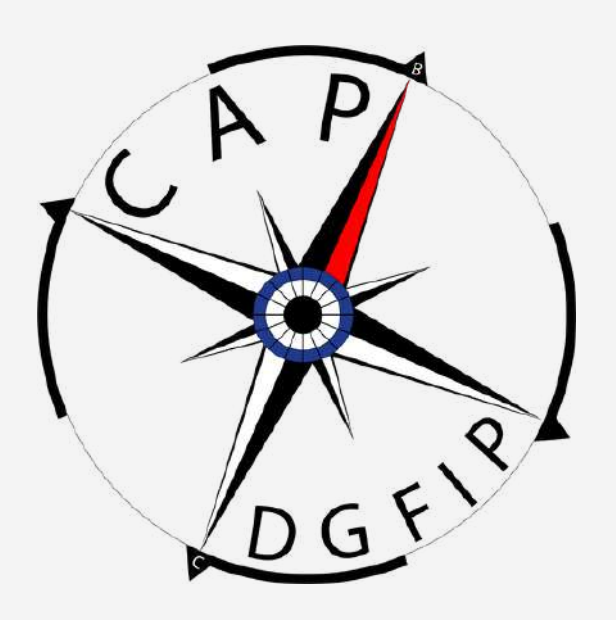

2.Vote

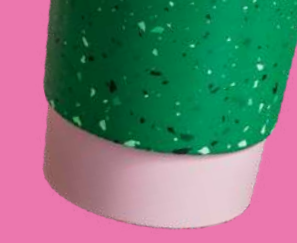

## <span id="page-1-0"></span>**SOMMAIRE**

- Identification et code d' activation
- les différents votes
	- 1. CSAM 2.CSAR 3.CSAL 4. CAP B ou C

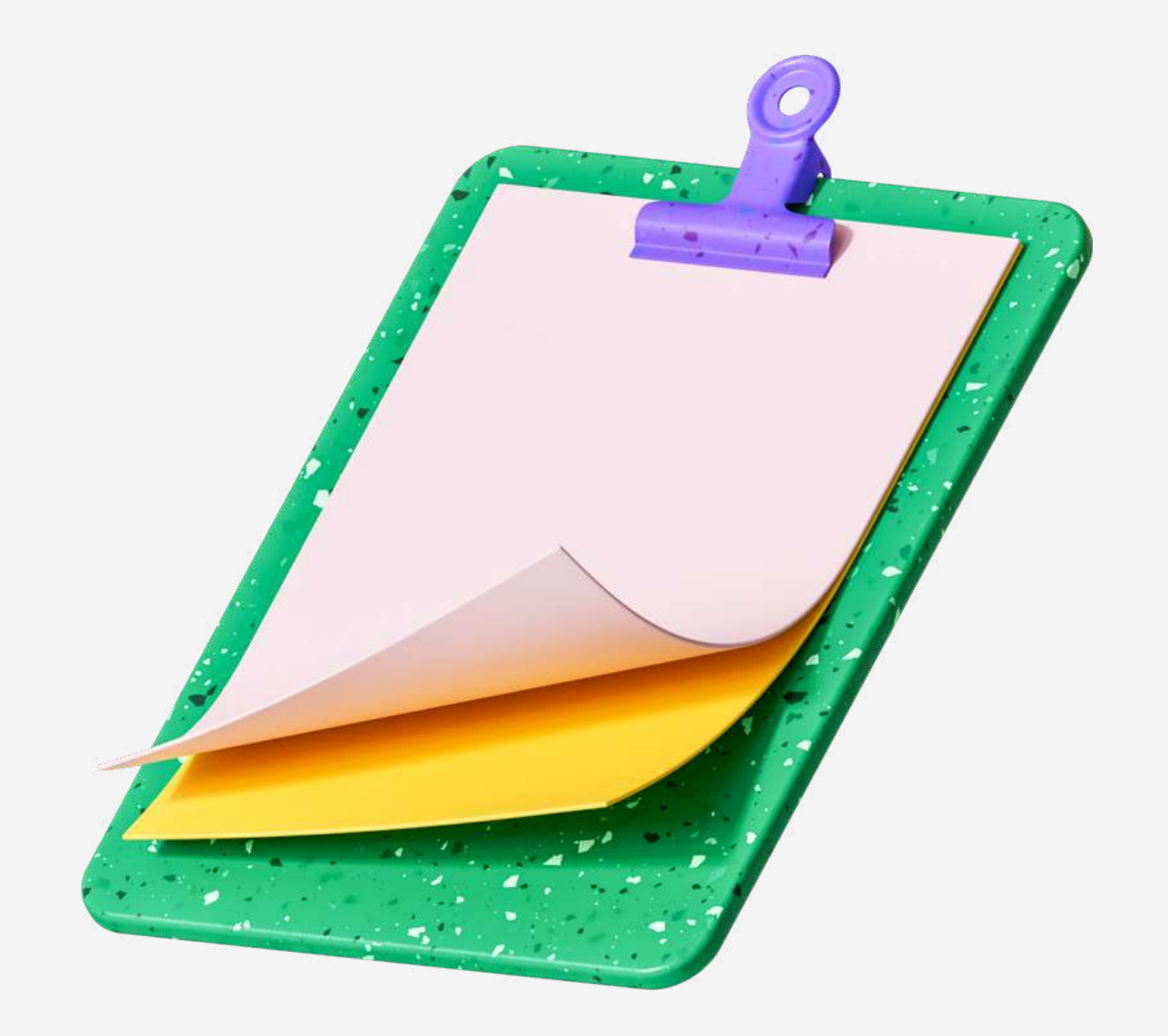

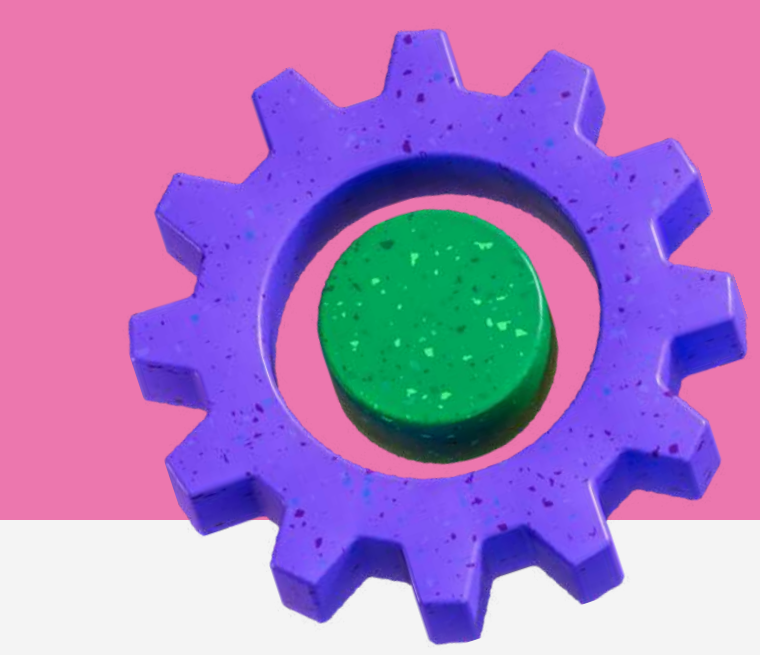

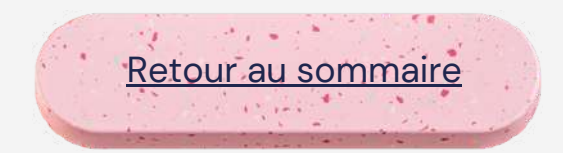

## **Identification** vous avez votre mot de passe

- 
- Vous avez votre identifiant
- Vous pouvez vous connecter sur le site de vote

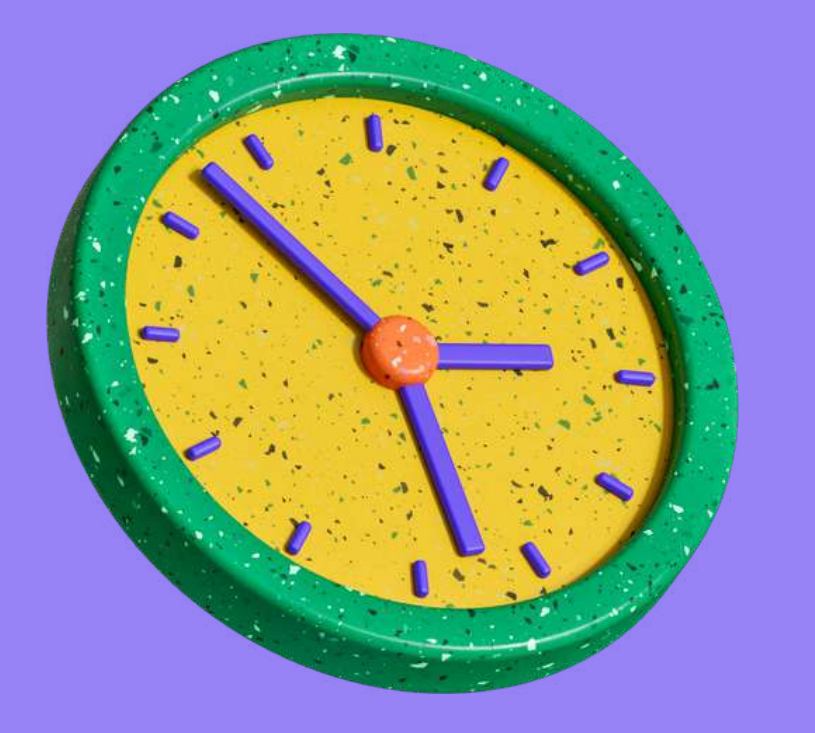

# **electionsprofessionnelles2022.finances.gouv.fr**

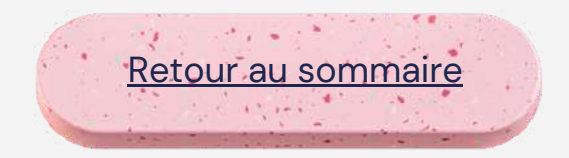

#### **Espace personnel**

#### **Accueil**

**Sur l'écran d'accueil, je clique sur : "Consulter les scrutins, les candidatures et voter"**

#### **Un petit clic vaut mieux qu'une grande claque : votez CAP DGFiP !**

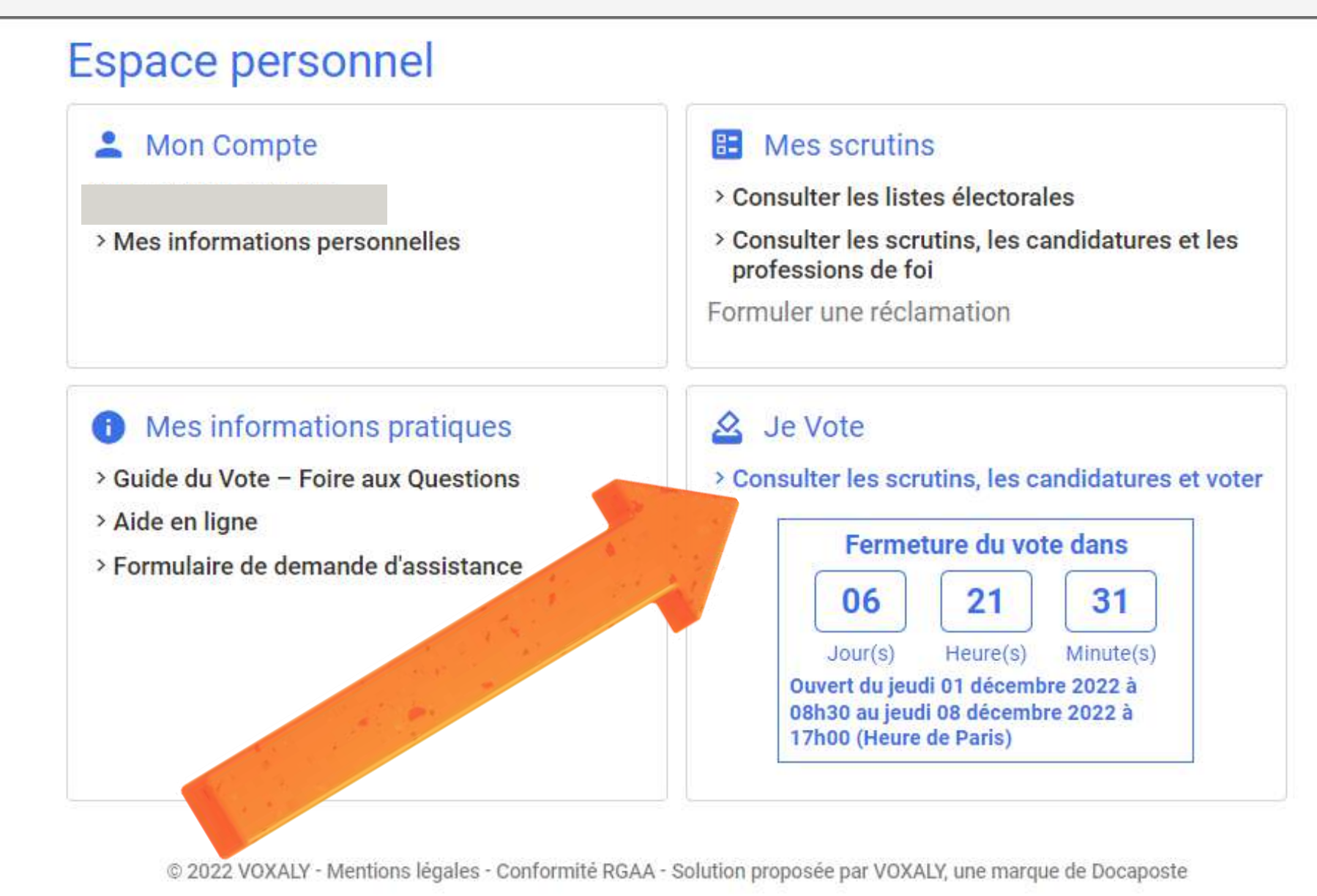

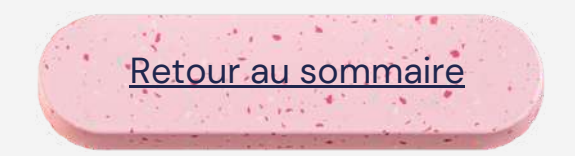

## **Sécurisation du vote**

#### **Code d'activation**

- **soit sur votre adresse mail,**
- **soit par téléphone.**

#### Sécurisation du vote

Pour accéder à votre espace de vote, un code de validation est nécessaire. Il sera valable 30 minutes.

Votre code de validation va vous être envoyé sur l'adresse mail r

Si vous préférez recevoir votre code de validation par SMS, vous pouvez saisir votre téléphone portable cidessous. Cette information personnelle ne sera pas communiquée à l'administration.

 $\Box$  +33 (France métropolitaine)

Votre numéro de téléphone portable (pour recevoir votre code de validation par SMS)

Voici le format attendu pour le numéro de téléphone

RETOUR

[+33] X XX XX XX XX (France métropolitaine)

Merci de ne saisir ni le zéro en début de numéro ni l'indicatif entre crochet, uniquement les 9 chiffres composant votre numéro

**Le site vous propose de recevoir un code d'activation**

> Cliquez sur "Envoyer le code de validation" et allez voir dans votre messagerie ou sur votre téléphone

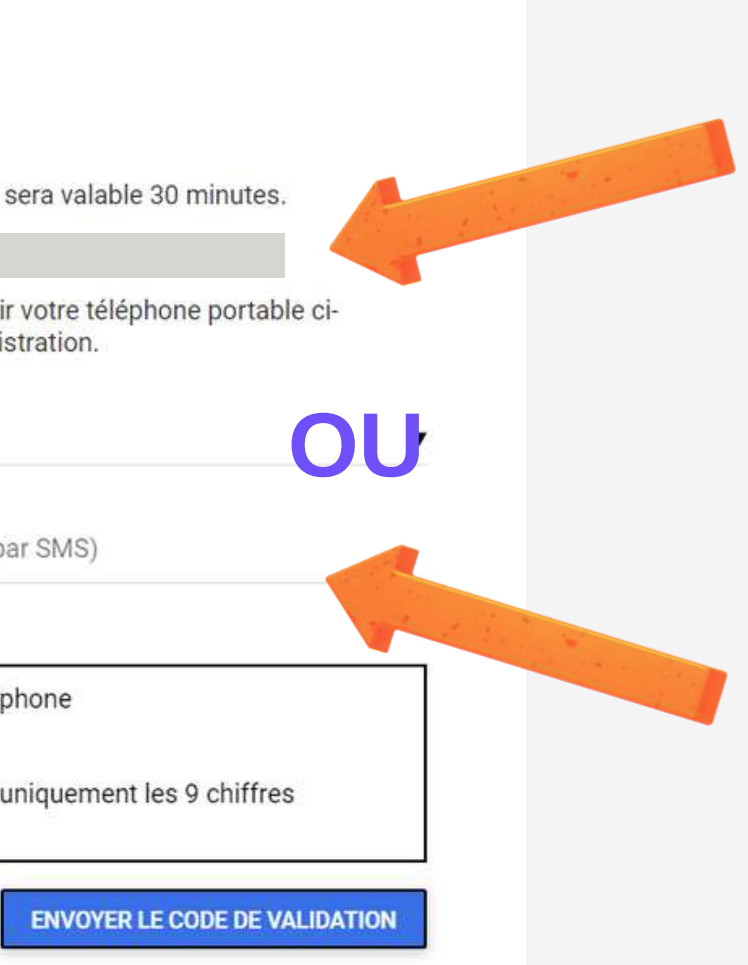

Aller récupérer votre code d'activation

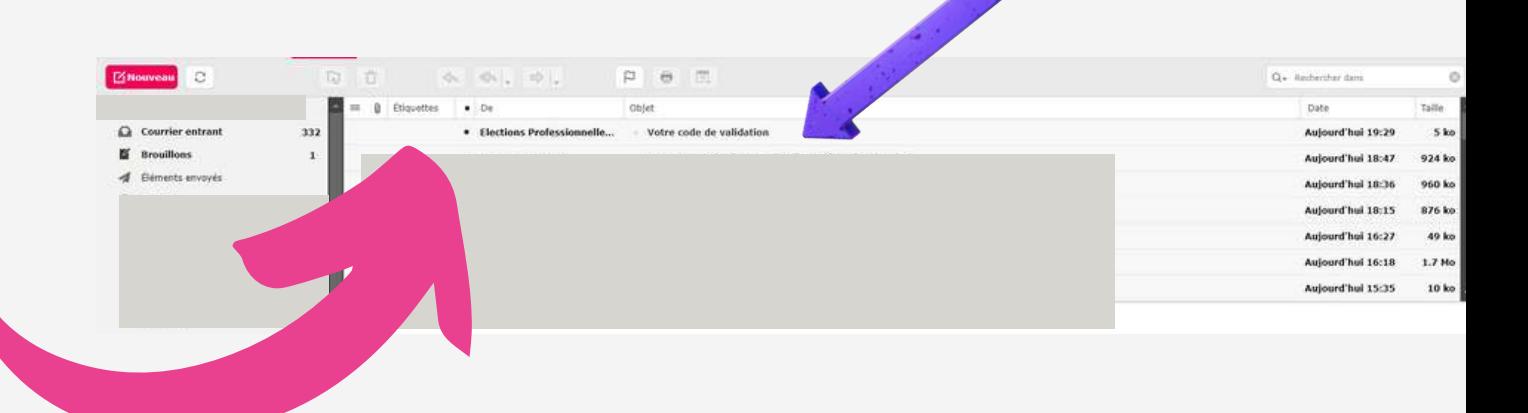

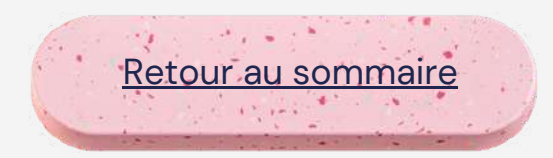

## **Sécurisation du vote**

#### **Code d'activation**

**Saisissez votre code de validation et cliquez sur connexion.**

#### Code de validation envoyé

Veuillez renseigner le code de validation reçu afin de débuter votre vote :

#### Code de validation

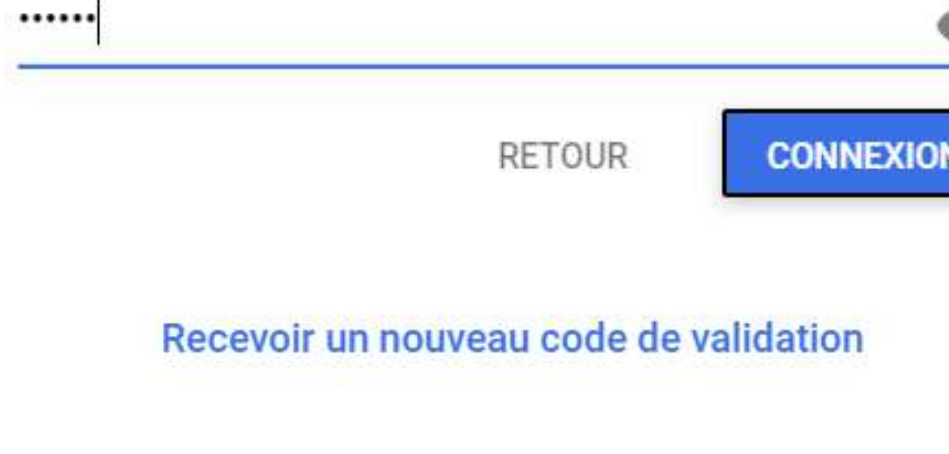

Pour débuter votre parcours de vote, saisissez le code de validation que vous avez reçu par email ou par sms. Vous pourrez ensuite sélectionner l'élection pour laquelle vous souhaitez voter.

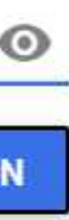

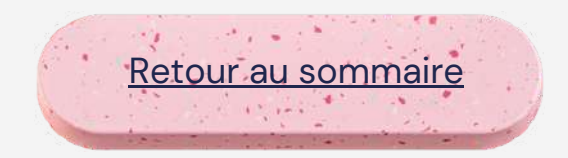

**Vous allez voter pour un certain nombre de scrutins.**

**Cliquez sur le bouton "Participer" du scrutin pour lequel vous voulez voter.**

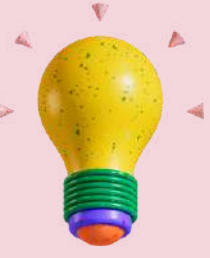

**Vous allez devoir voter pour l'ensemble des scrutins, alors faitesle dans l'ordre ....**

#### Elections professionnelles 2022

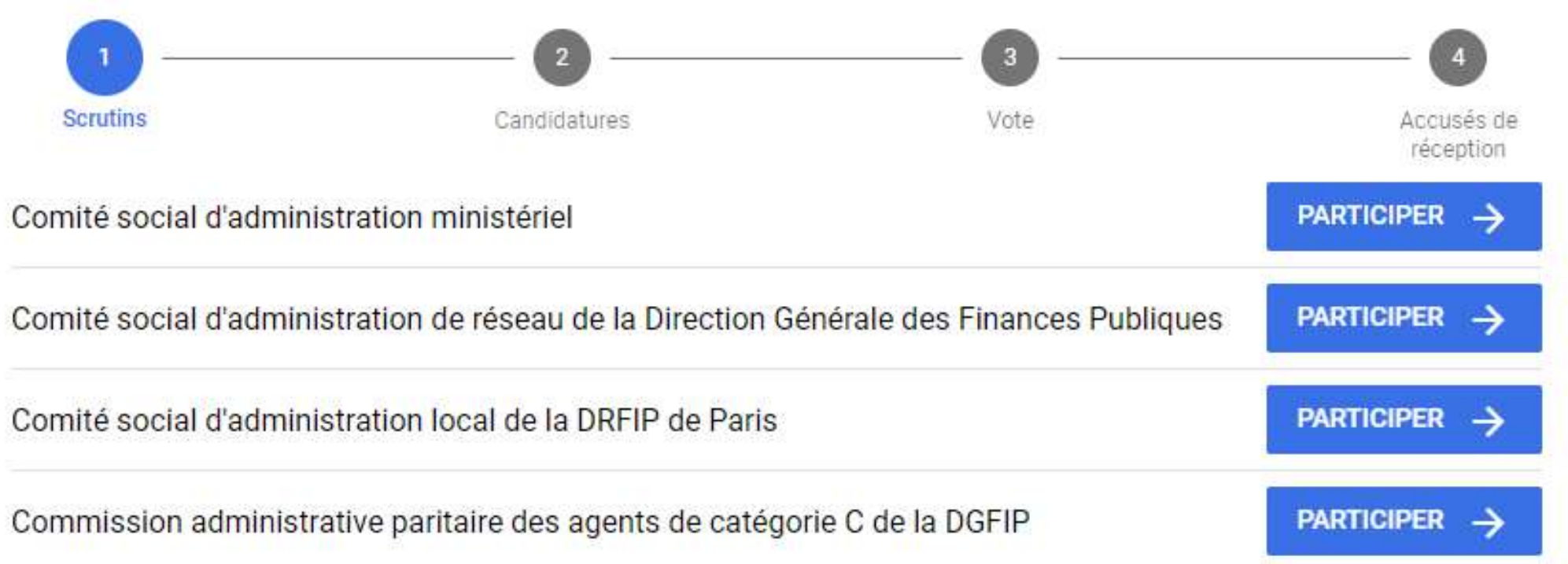

© 2022 VOXALY - Mentions légales - Conformité RGAA - Solution proposée par VOXALY, une marque de Docaposte

#### $\mathcal{O}$

Dernière connexion le : 05/11/2022 15h40 (heure de Paris)

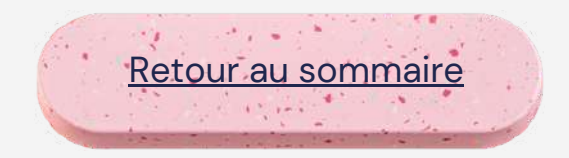

**Cherchez le bon logo et cliquez dessus :**

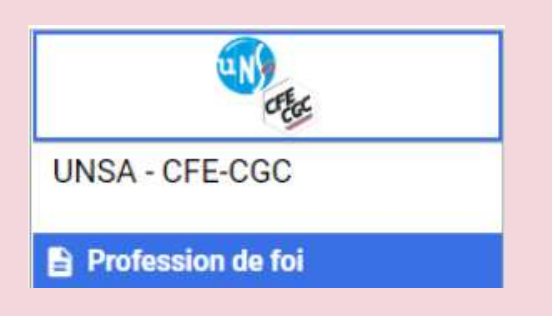

**Le CSAM là où tout se décide avant d'être décliné à la DGFiP puis au local**

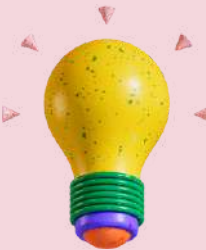

**CAP DGFiP est intégré à la CGC au niveau ministériel.**

Comité social d'administration ministériel Candidatures **Scrutins** 6 candidatures sont présentées pour ce scrutin.<br>Vous pouvez choisir une liste ou voter blanc. Vous pouvez aussi consulter les p  $\odot$ **Cidil** Cftc **FINANCES CFDT Finances CFTC FSU-Finances Finances** Profession de foi Profession de foi F<sub>0</sub> **FEDERATION DES FINANCES CGT FINANCES FORCE OUVRIERE B** Profession de foi **B** Profession de foi **Vote Blanc** 

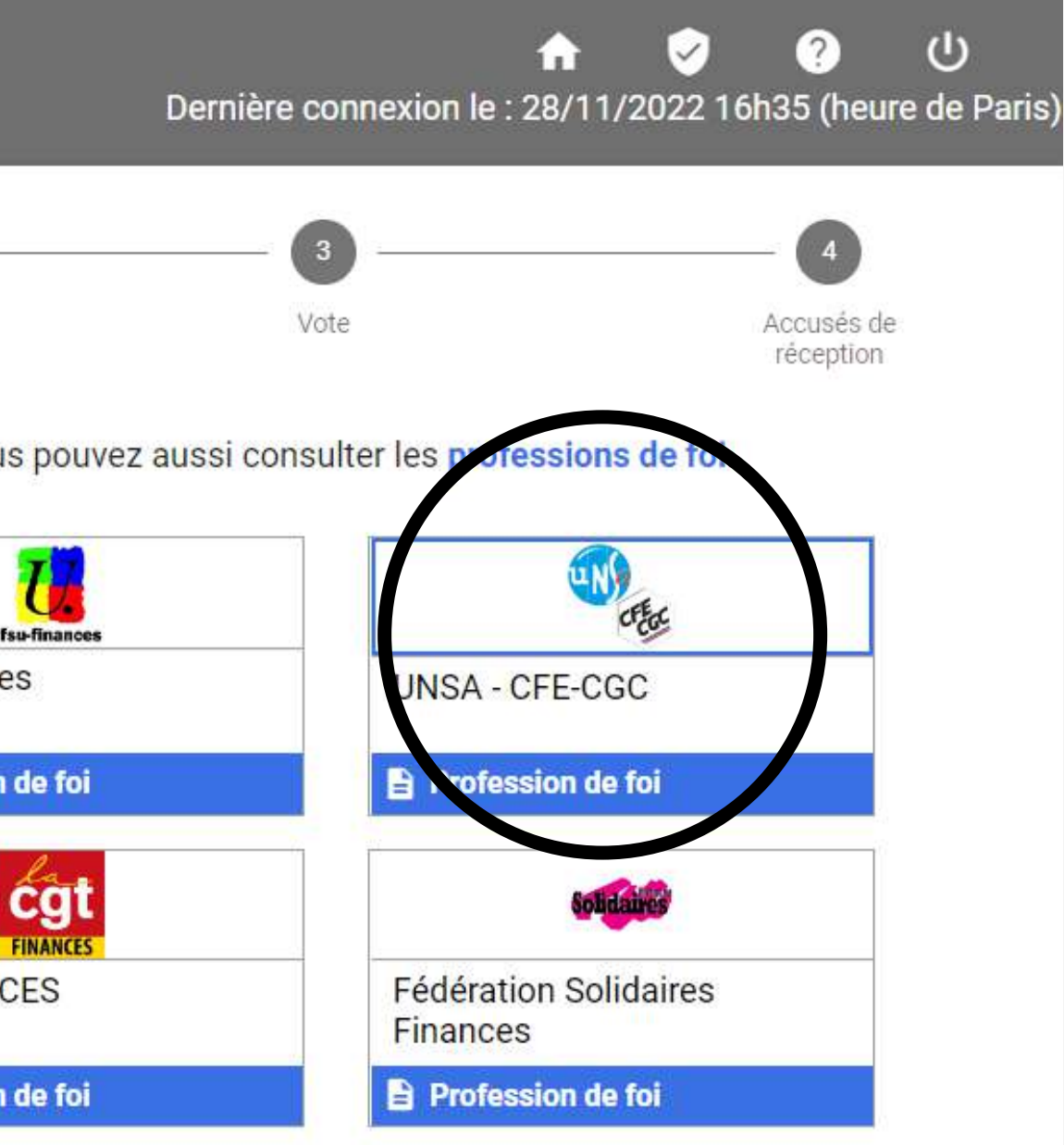

**RETOUR** 

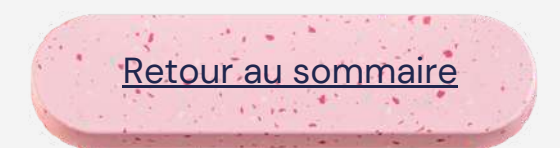

#### **Vous êtes rassuré, c'est la bonne alors cliquez sur "Voter"**

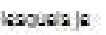

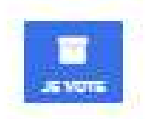

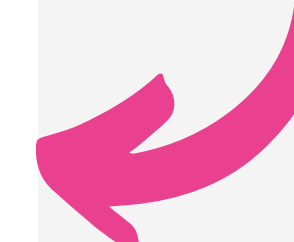

Les collègues présents sur la liste pour vous représenter sont rappelés.

**Le CSAM là où tout se décide avant d'être décliné à la DGFiP puis au local**

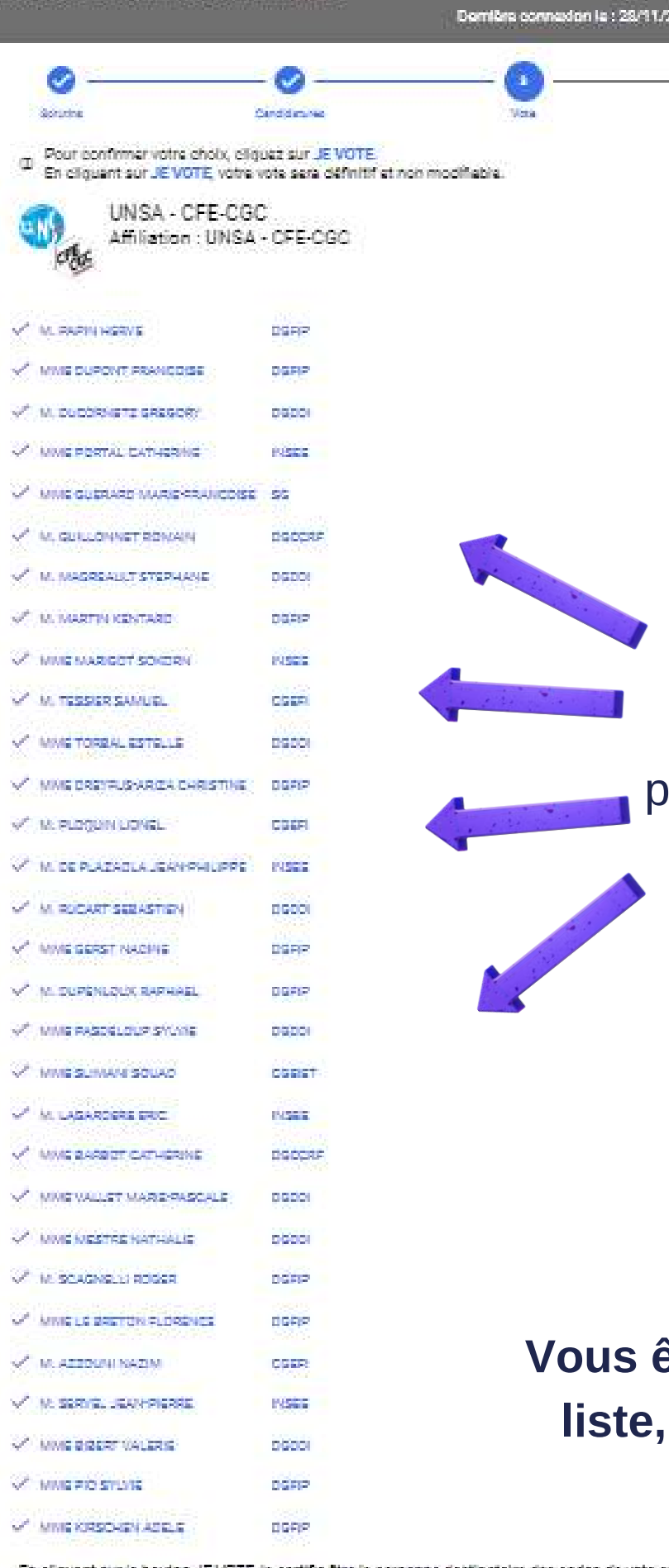

Convité social d'administration ministérie

En cliquent sur la bouton JE VOTE ja certifie être la personne destinateire des codes de vote avec lesquels je quis actualisment connecté(e).

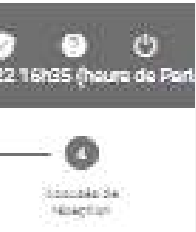

**PARTICIPER associé.** inances Publiques PARTICIPER -> **PARTICIPER** SFIP PARTICIPER → Retour au [sommaire](#page-1-0)

#### **La suite : Le CSAR Cliquez sur "Participer"**

### **Les différents votes**

#### **Accusé de réception**

**Vous pouvez sauvegarder votre émargement si vous le souhaitez ou alors passer au vote suivant :**

**LE CSAR**

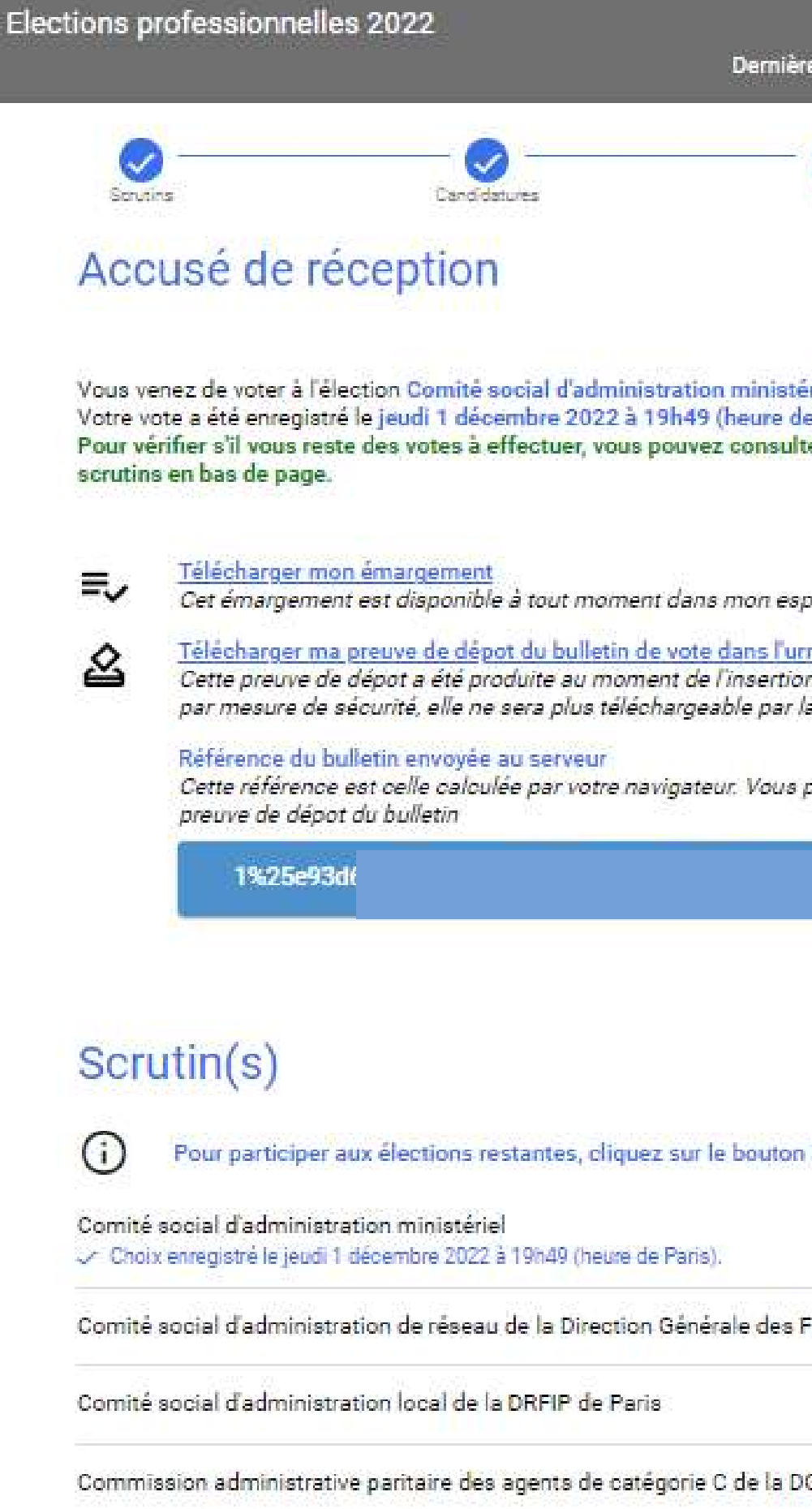

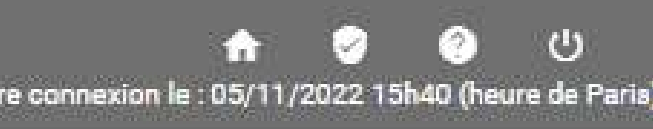

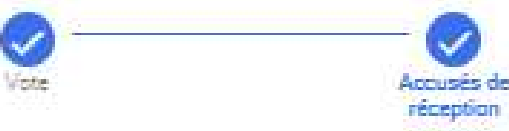

riel. Paris) er la liste de vos

ace de vote.

Œ. n de votre bulletin dans l'urne. Attention suite.

pourrez également la retrouver dans la

**Le CSAM là où tout se décide avant d'être décliné à la DGFiP puis au local**

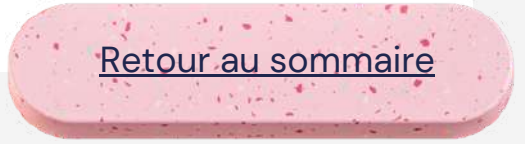

**Cherchez le bon logo et cliquez dessus :**

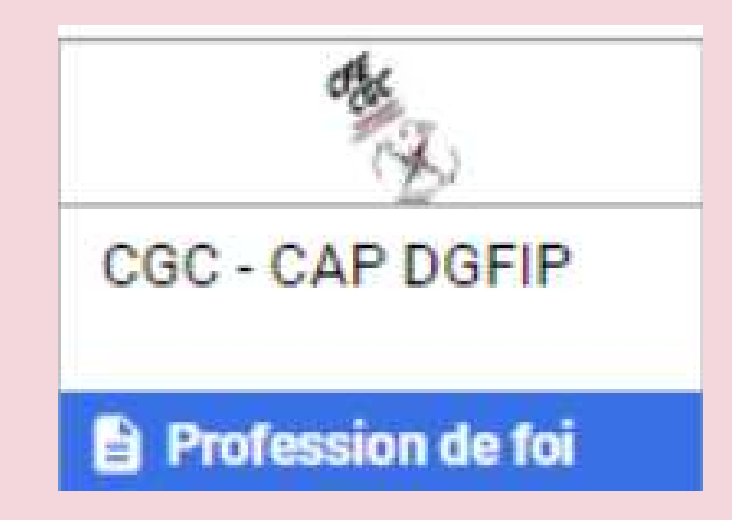

#### Direction Générale des Finances Publiques

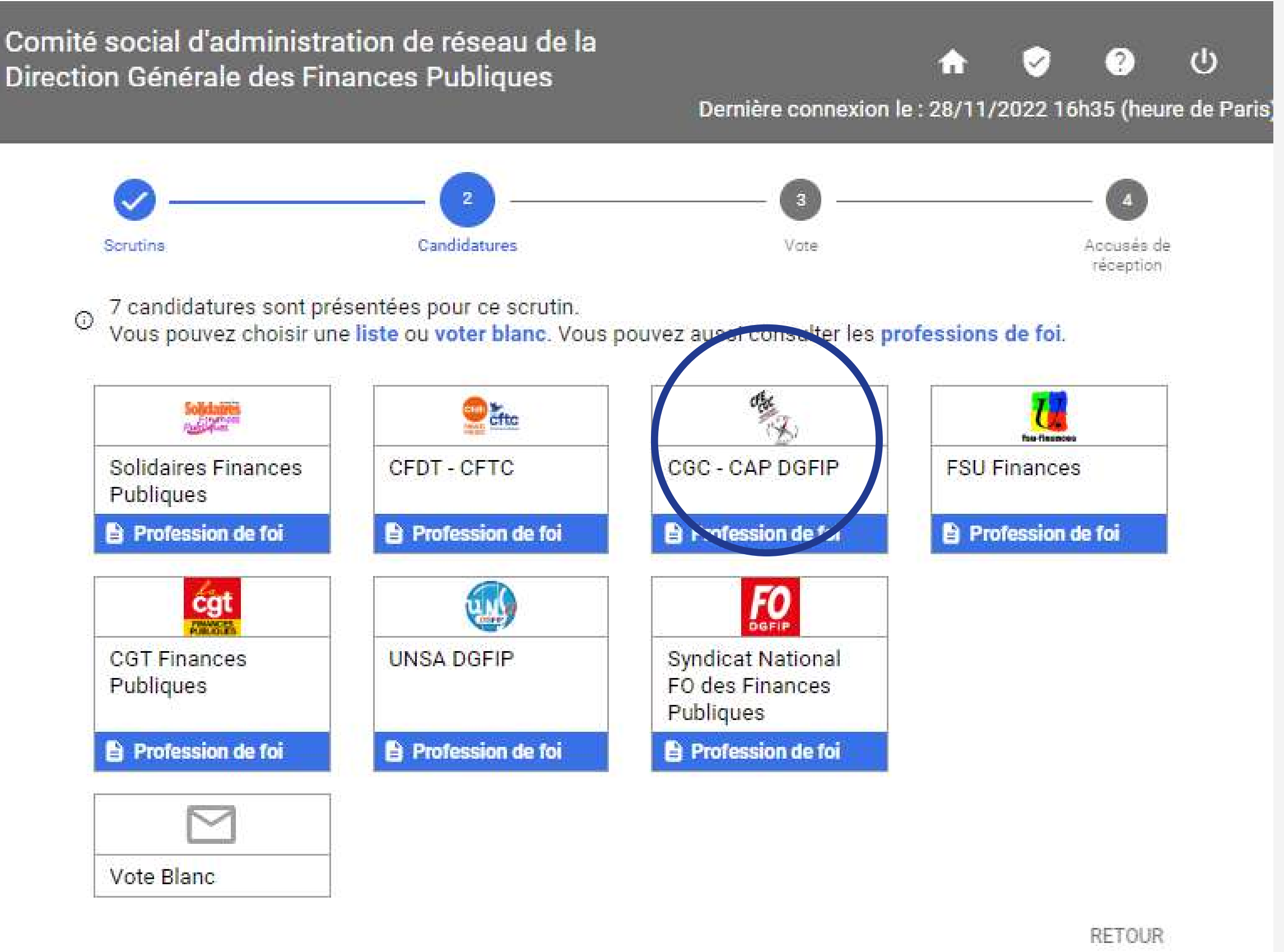

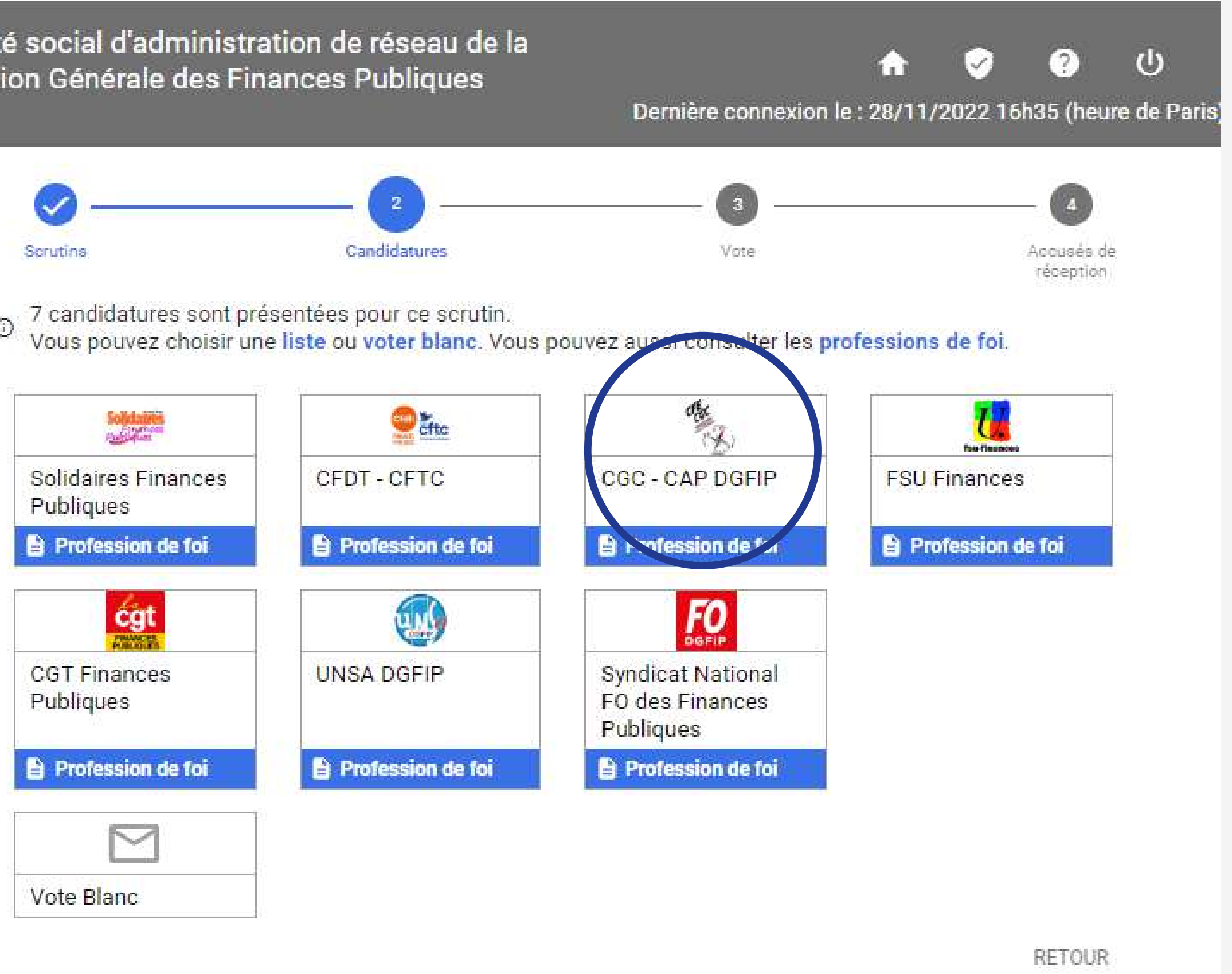

**Le CSAR : déclinaison à la DGFiP des textes et protocoles décidés au CSAM**

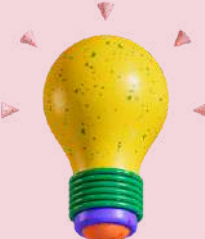

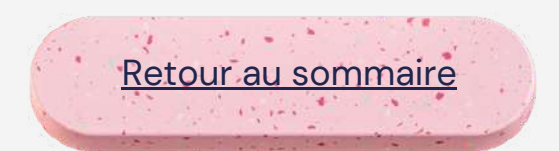

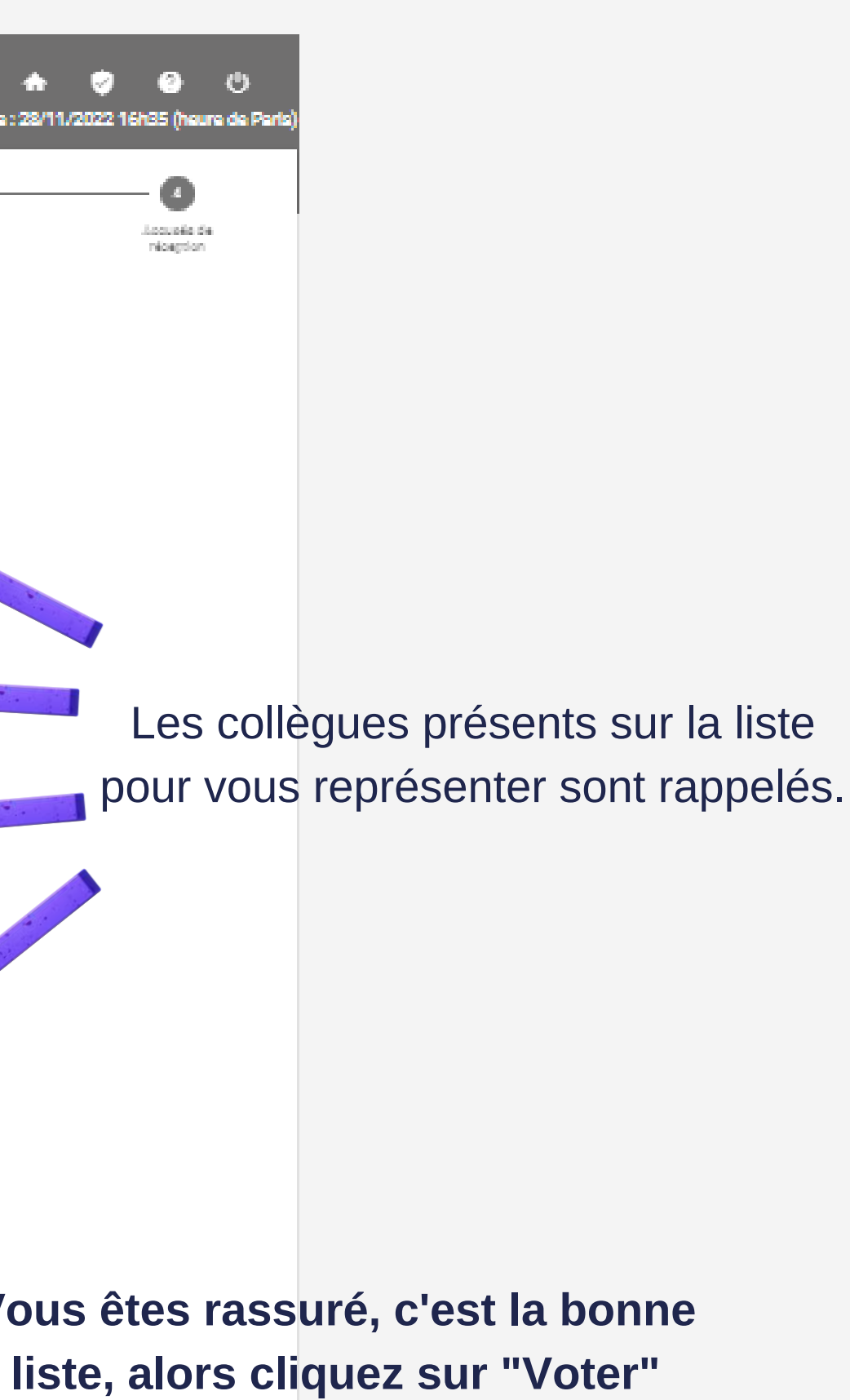

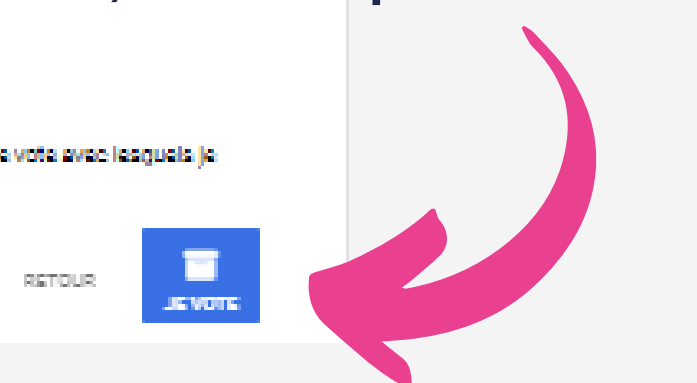

**Le CSAR : déclinaison à la DGFiP des textes et protocoles décidés au CSAM**

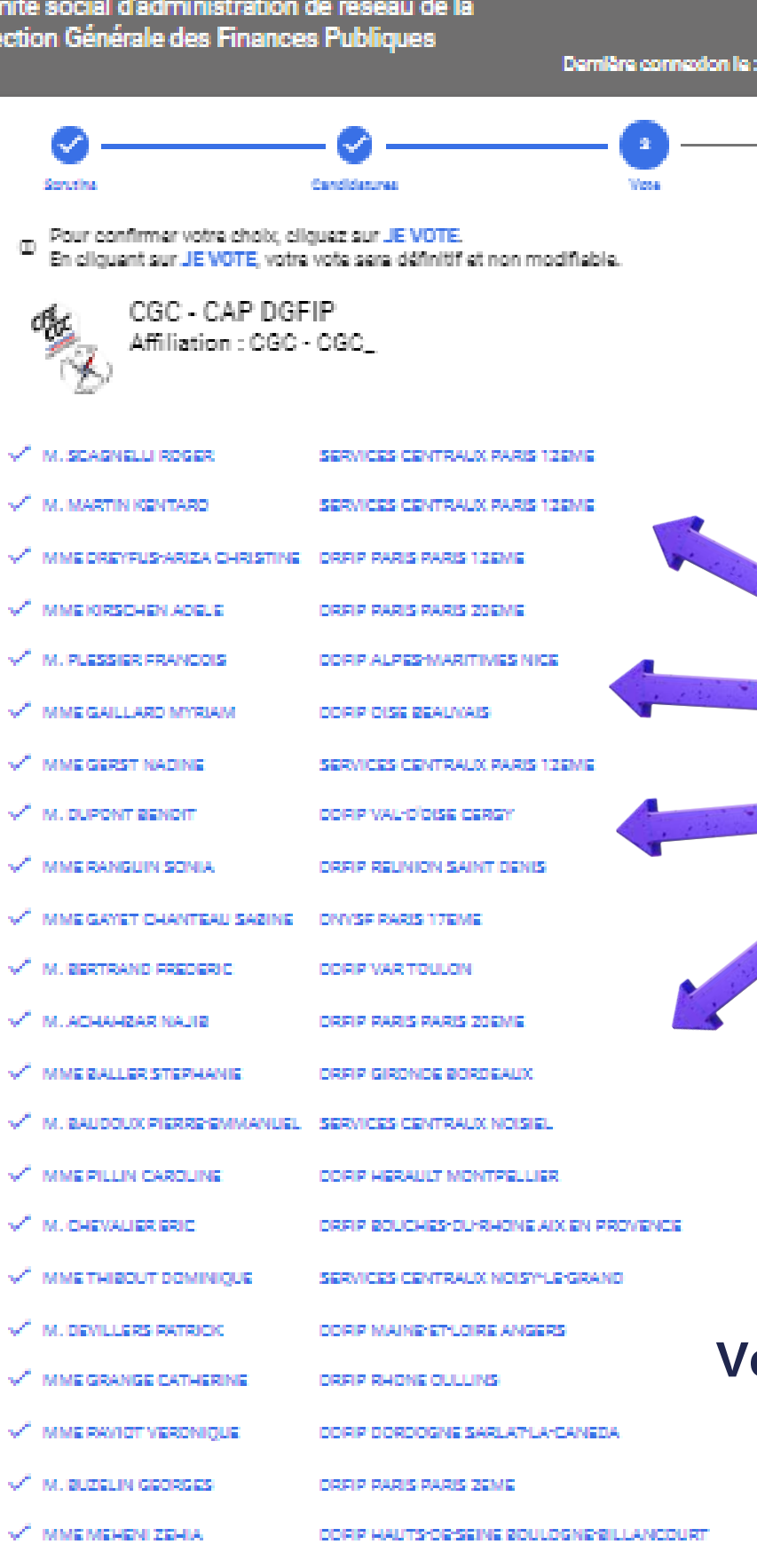

En eliquant sur la bouton JE VOTE, ja cartifia être la parsonne destinataire des codes de vote avec lesquels ja suis actualiament connecté(e).

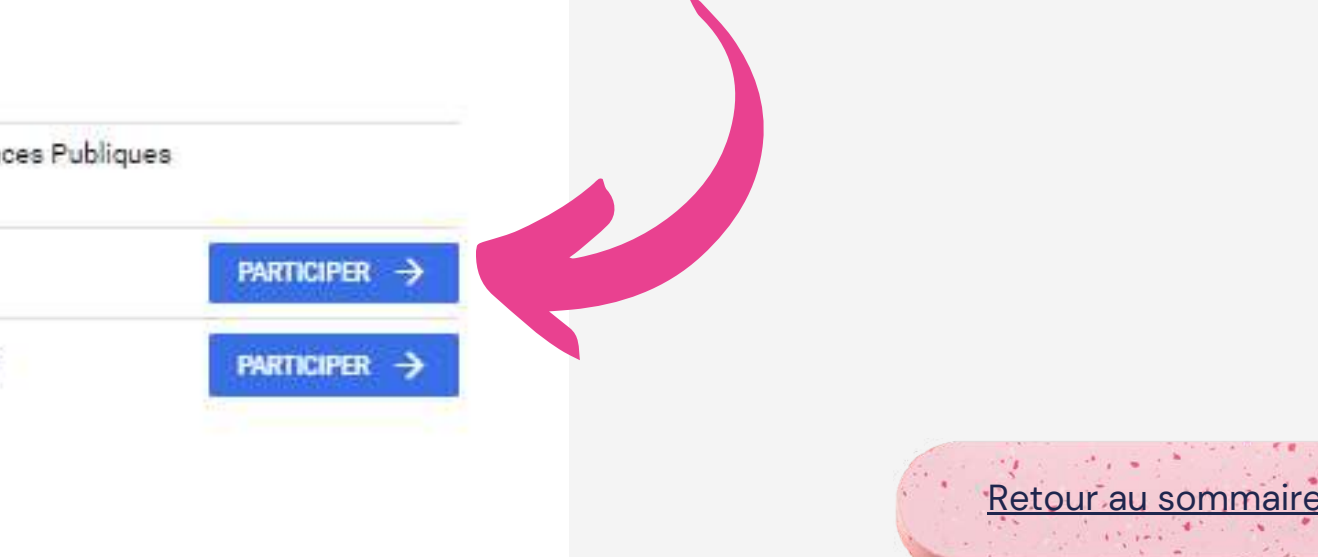

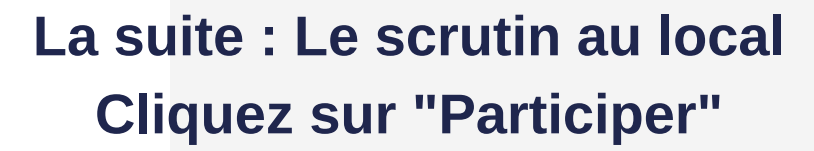

#### **Accusé de réception**

**Vous pouvez sauvegarder votre émargement si vous le souhaitez ou alors passer au vote suivant :**

**LE SCRUTIN AU LOCAL**

#### Elections professionnelles 2022 Ø  $\checkmark$ Senitivie Candidatures Vote: Accusé de réception Vous venez de voter à l'élection Comité social d'administration de réseau de la Direction Générale des Finances Publiques. Votre vote a été enregistré le jeudi 1 décembre 2022 à 19h51 (heure de Paris). Pour vérifier s'il vous reste des votes à effectuer, vous pouvez consulter la liste de vos scrutins en bas de page. Télécharger mon émargement ミノ Cet émargement est disponible à tout moment dans mon espace de vote. Télécharger ma preuve de dépot du bulletin de vote dans l'urne ℒ Cette preuve de dépot a été produite au moment de l'insertion de votre bulletin dans l'urne. Attention par mesure de sécurité, elle ne sera plus téléchargeable par la suite. Référence du bulletin envoyée au serveur Cette référence est celle calculée par votre navigateur. Vous pourrez également la retrouver dans la preuve de dépot du bulletin 4%25i Scrutin(s) Pour participer aux élections restantes, cliquez sur le bouton PARTICIPER associé.  $(i)$ Comité social d'administration ministériel Choix enregistré le jeudi 1 décembre 2022 à 19h49 (heure de Paris). Comité social d'administration de réseau de la Direction Générale des Finances Publiques choix enregistré le jeudi 1 décembre 2022 à 19h51 (heure de Paris). Comité social d'administration local de la DRFIP de Paris Commission administrative paritaire des agents de catégorie C de la DGFIP

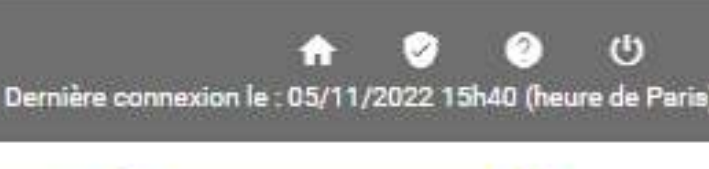

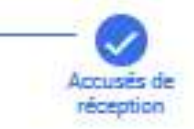

#### **Le CSAR : déclinaison à la DGFiP des textes et protocoles décidés au CSAM**

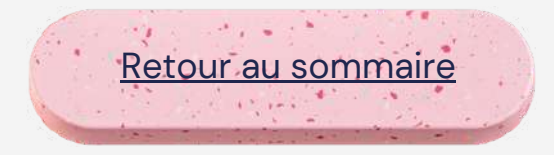

**Cherchez le bon logo et cliquez dessus :**

**au local vous pouvez ne pas avoir de liste ou alors une liste avec une alliance. Cherchez le logo de CAP DGFiP :**

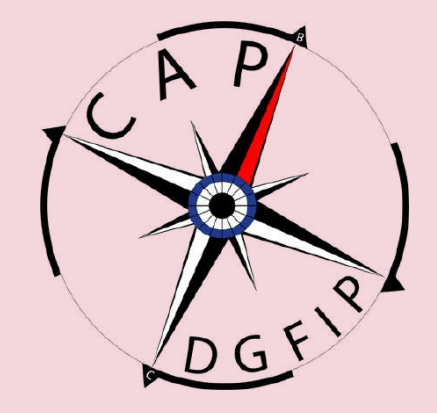

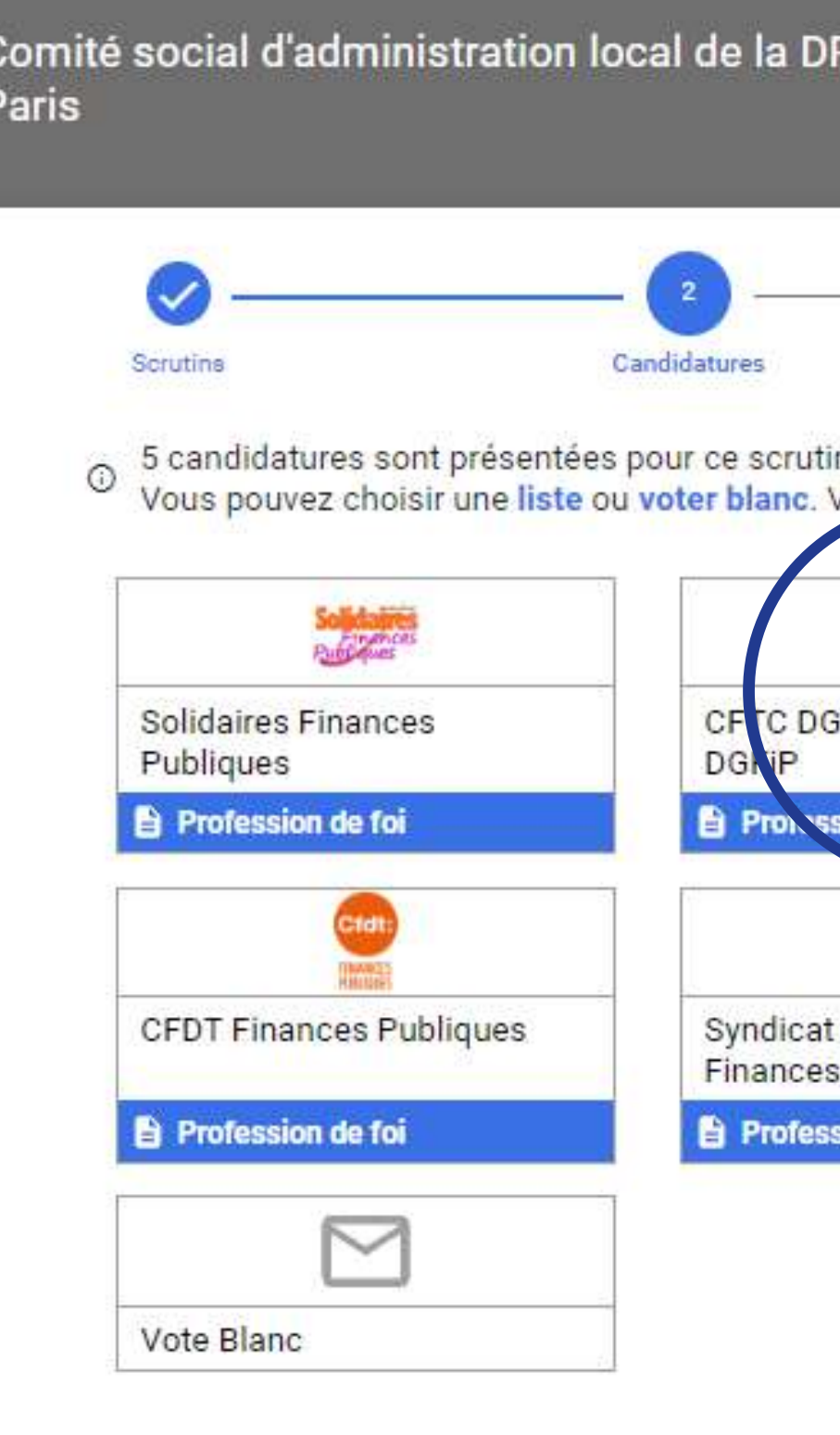

## **Les différents votes**

#### **Le CSAL : déclinaison au local des textes DGFiP**

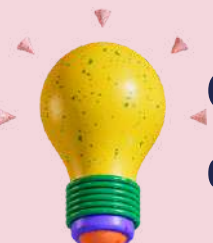

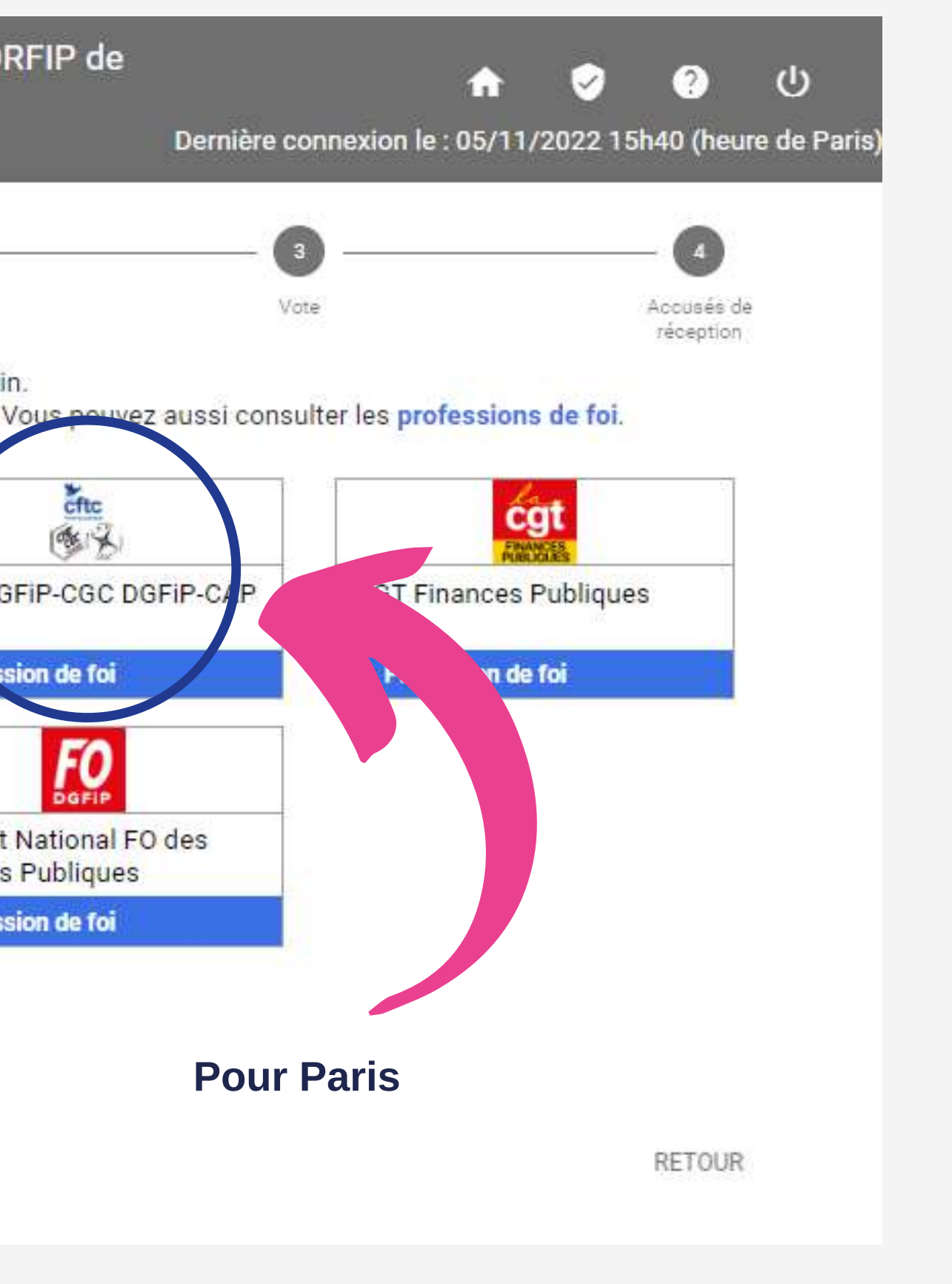

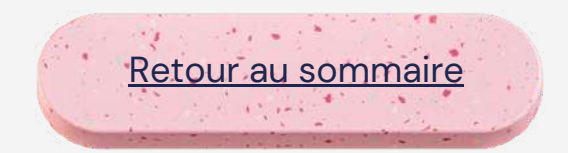

Les collègues présents sur la liste pur vous représenter sont rappelés.

**Vous êtes rassuré, c'est la bonne liste, alors cliquez sur "Voter"**

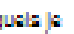

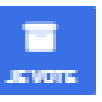

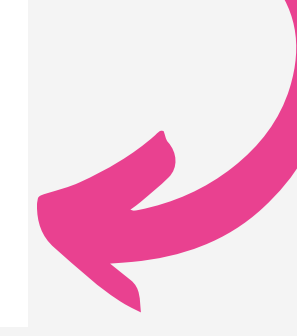

#### **Les différents votes**

#### **Le CSAL : déclinaison au local des textes DGFiP**

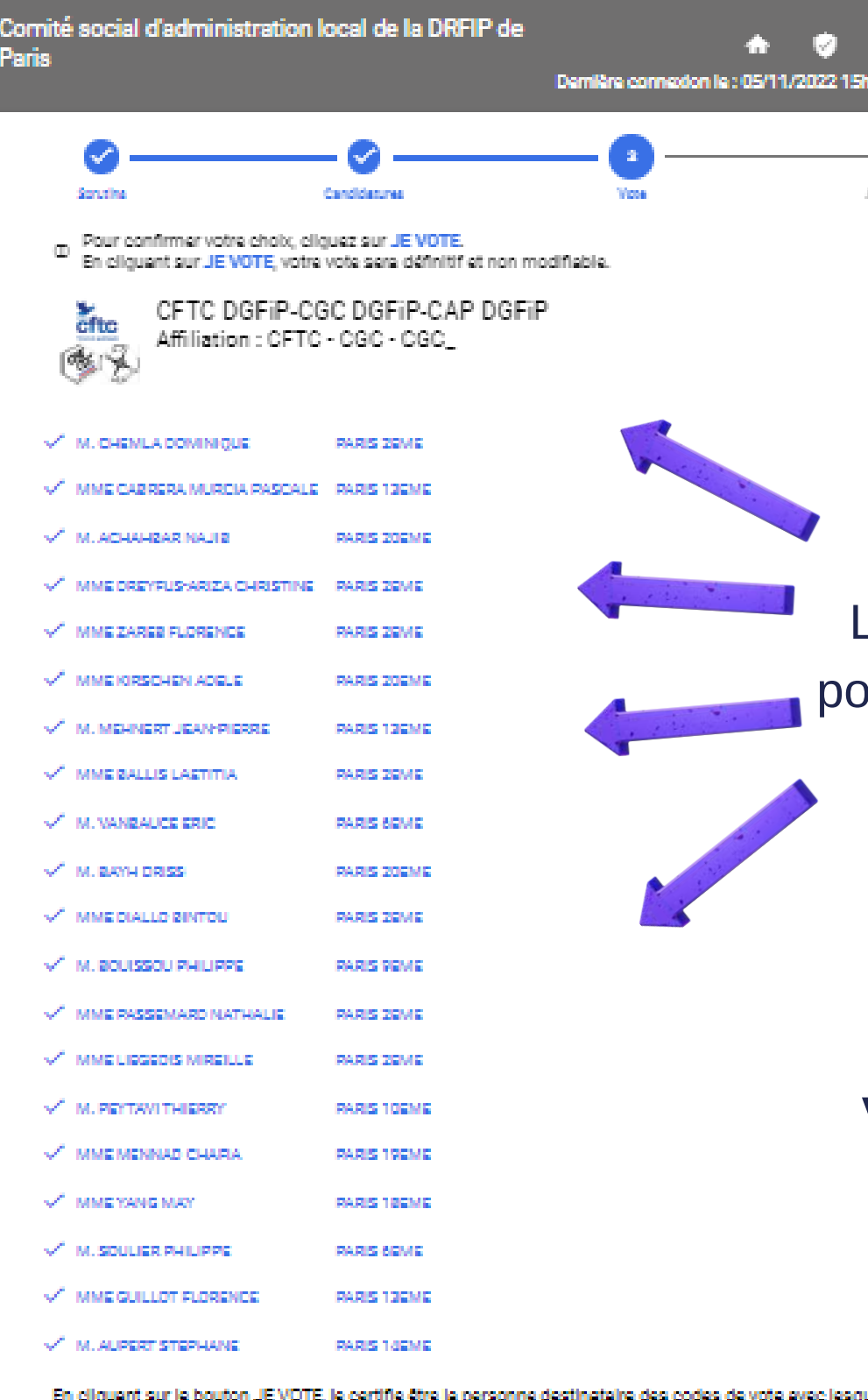

suis actualiament connecté(e).

RETOUR:

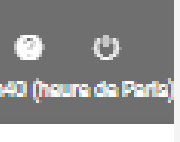

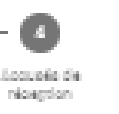

Retour au [sommaire](#page-1-0)

open and players

tes Finances Publiques

la DGFIP

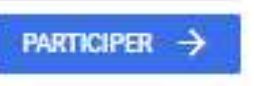

#### **La suite : La CAP B ou C**

## **Les différents votes**

**Accusé de réception**

**Vous pouvez sauvegarder votre émargement si vous le souhaitez ou alors passer au vote suivant :**

#### **LA CAP B OU C**

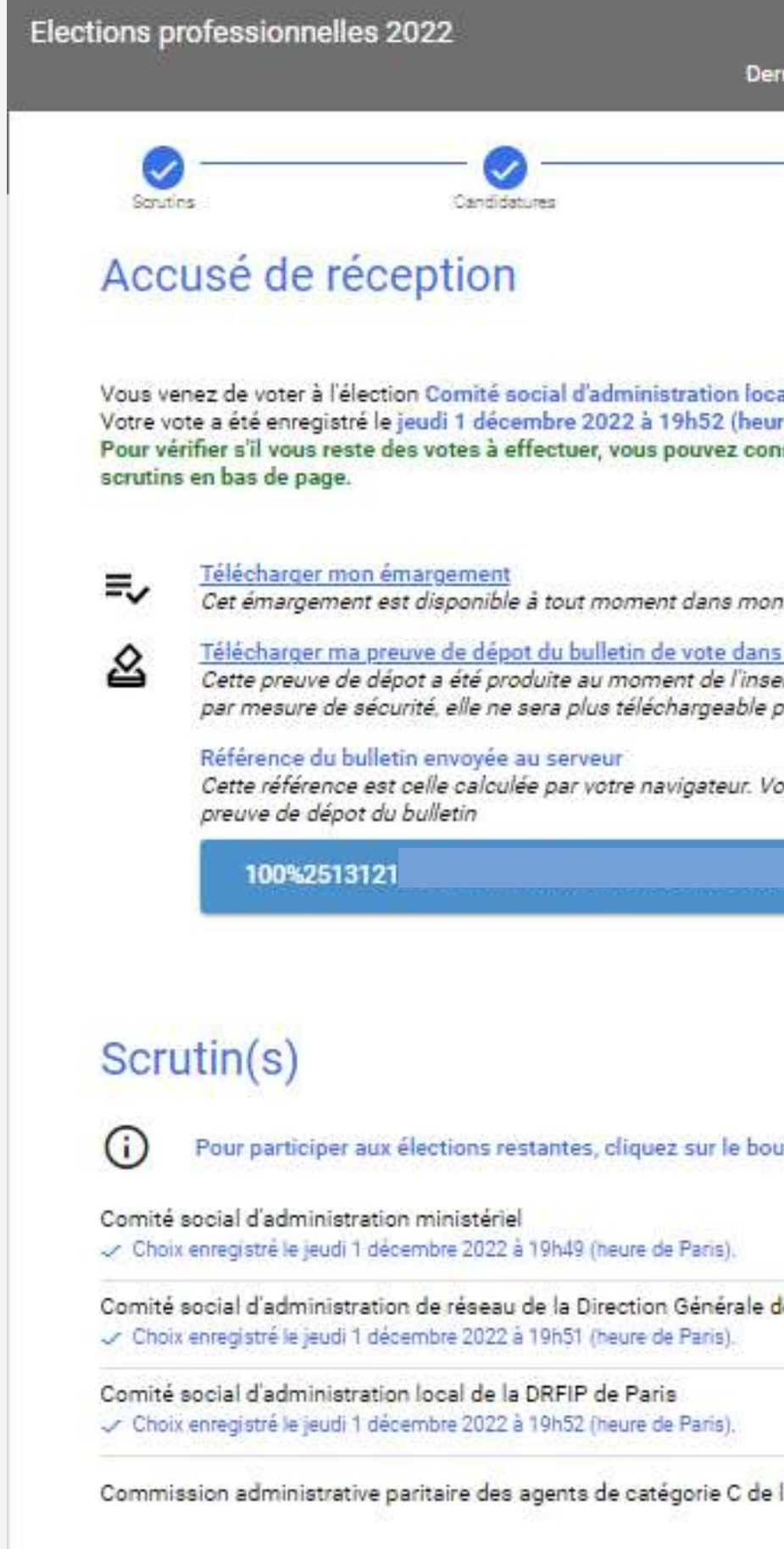

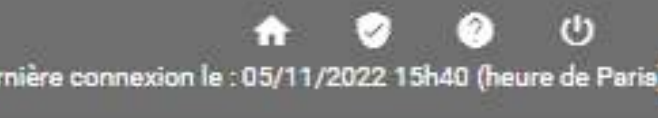

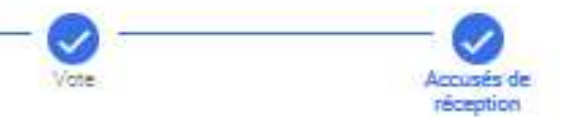

al de la DRFIP de Paris. re de Paris). sulter la liste de vos

espace de vote.

l'urne ertion de votre bulletin dans l'urne. Attention par la suite.

ous pourrez également la retrouver dans la

uton PARTICIPER associé.

#### **Le CSAL : déclinaison au local des textes DGFiP**

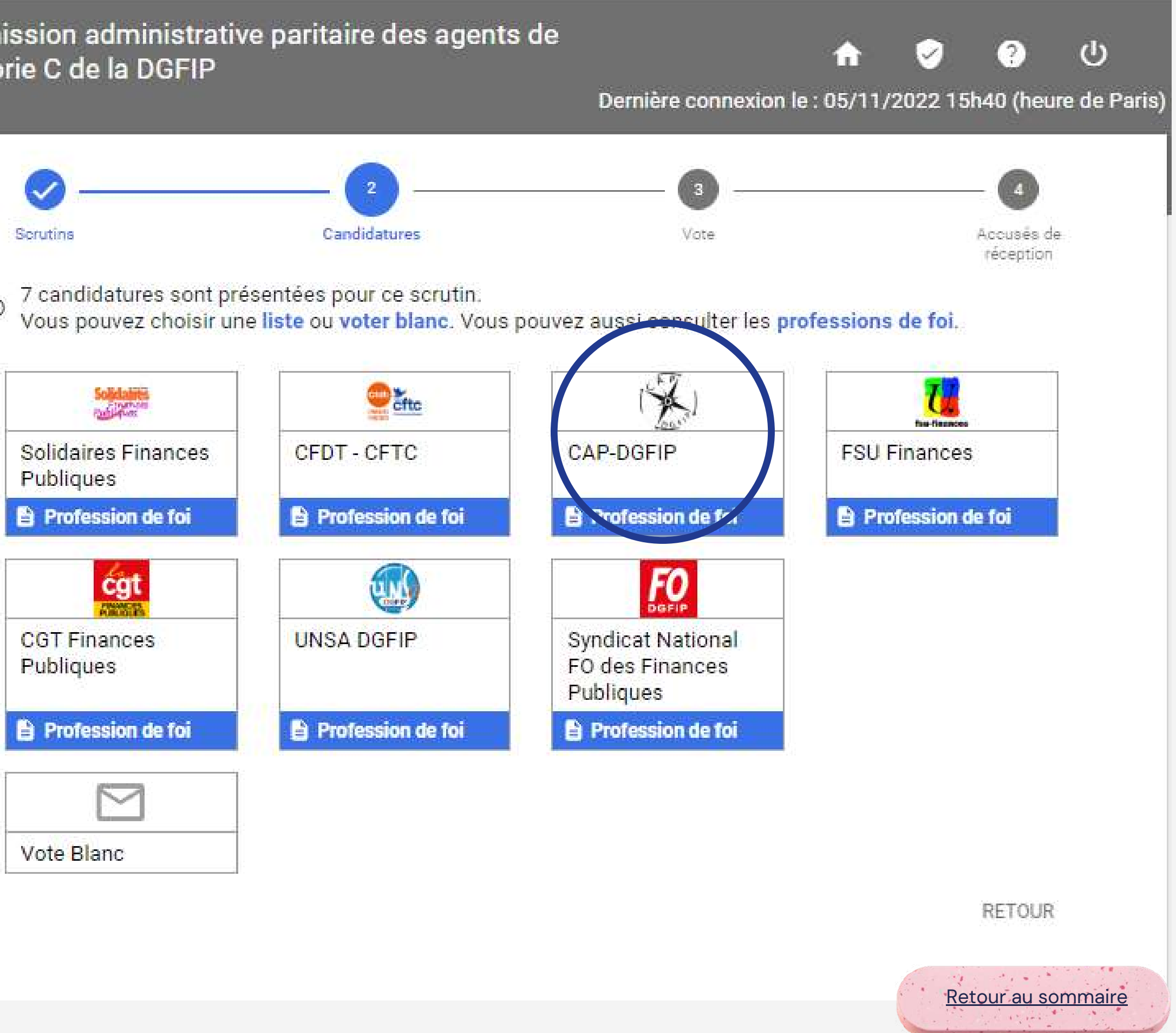

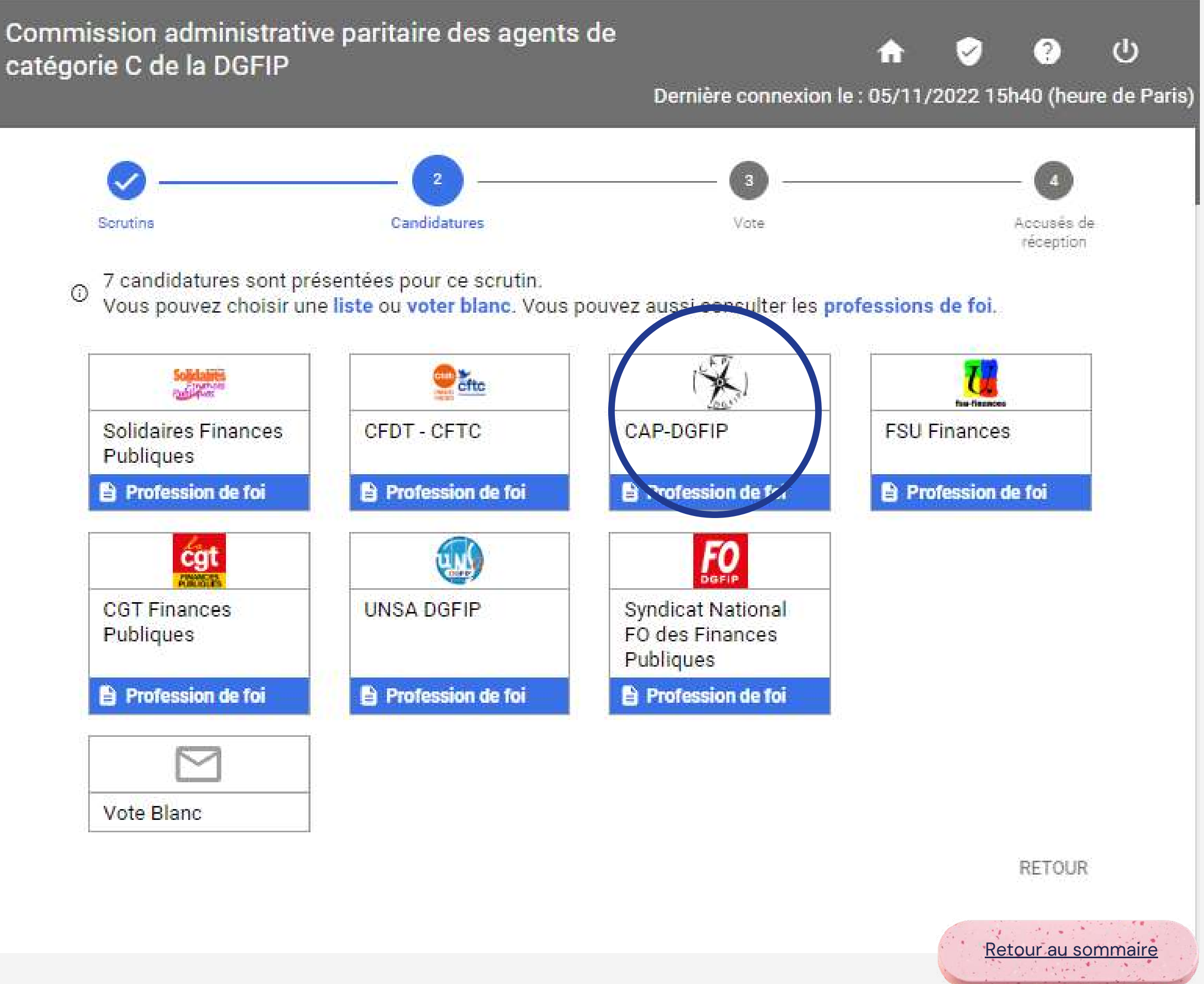

**Cherchez le bon logo et cliquez dessus :**

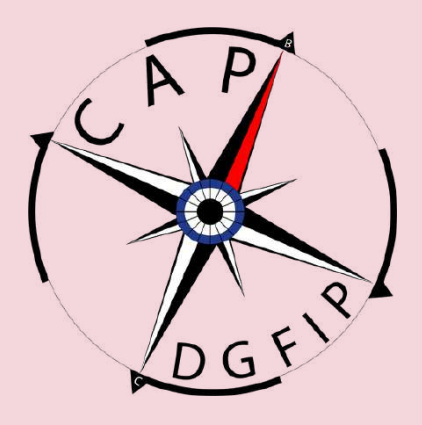

# catégorie C de la DGFIP

#### **La CAP B ou C**

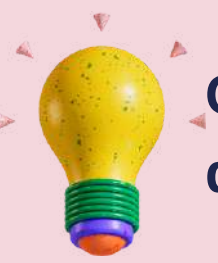

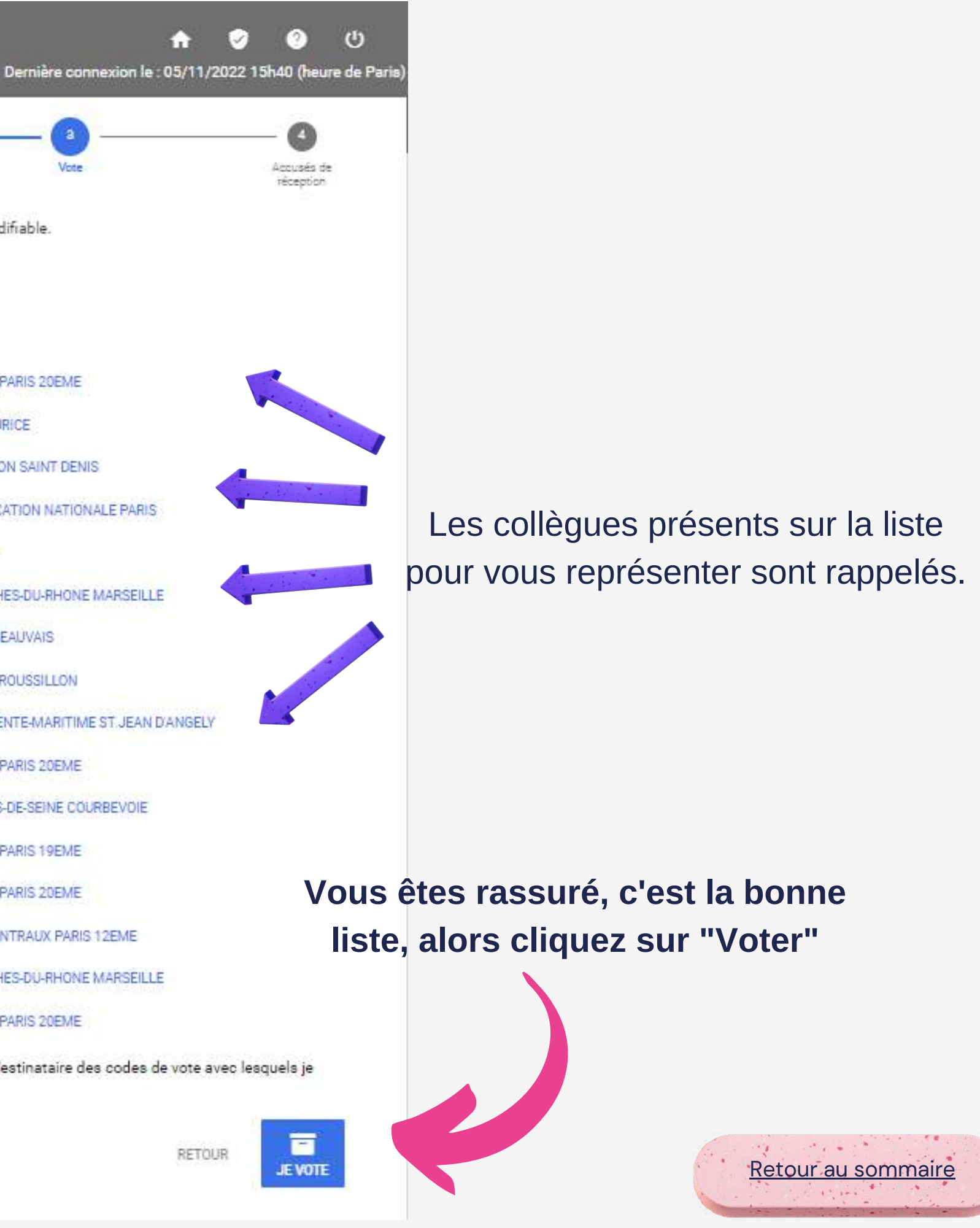

#### **La CAP B ou C**

Commission administrative paritaire des agents de catégorie C de la DGFIP Candidatures Sending Vinte Pour confirmer votre choix, cliquez sur JE VOTE.<br>En cliquant sur JE VOTE, votre vote sera définitif et non modifiable.  $\odot$ CAP-DGFIP Affiliation: CGC MME KIRSCHEN ADELE Agents administratifs FIP DRFIP PARIS PARIS 20EME M. LEVY ALAIN Agents administratifs FIP DNID ST MAURICE MME SALEZ LINAH Agents administratifs FIP DRFIP REUNION SAINT DENIS M. SANTAMARIA JOSE Agents administratifs FIP SCBCM EDUCATION NATIONALE PARIS MME BACCARI RITA Agents administratifs FIP ENFIP LILLE Agents administratifs FIP DRFIP BOUCHES-DU-RHONE MARSEILLE A M. SCHMIDTKE LOIC MME MAGRIT PATRICIA Agents administratifs FIP. DDFIP OISE BEAUVAIS MME COMPTE CHRISTINE Agents administratifs FIP DDFIP ISERE ROUSSILLON / MME LEFEBVRE JOELLE Agents administratifs FIP DDFIP CHARENTE-MARITIME ST JEAN DANGELY M. BAYH DRISS Agents techniques FIP DRFIP PARIS PARIS 20EME MME MOANDA CYNTHIA Agents administratifs FIP DDFIP HAUTS-DE-SEINE COURBEVOIE MME MENNAD CHAFIA Agents administratifs FIP DRFIP PARIS PARIS 19EME M. MOUREY FRANCK Agents techniques FIP DRFIP PARIS PARIS 20EME MME FERRARIS CAMILLE Agents administratifs FIP SERVICES CENTRAUX PARIS 12EME MME LOUAIL LAMIA Agents administratifs FIP DRFIP BOUCHES-DU-RHONE MARSEILLE Agents techniques FIP DRFIP PARIS PARIS 20EME M. BORDIN AUGUSTIN

En cliquant sur le bouton JE VOTE, je certifie être la personne destinataire des codes de vote avec lesquels je suis actuellement connecté(e).

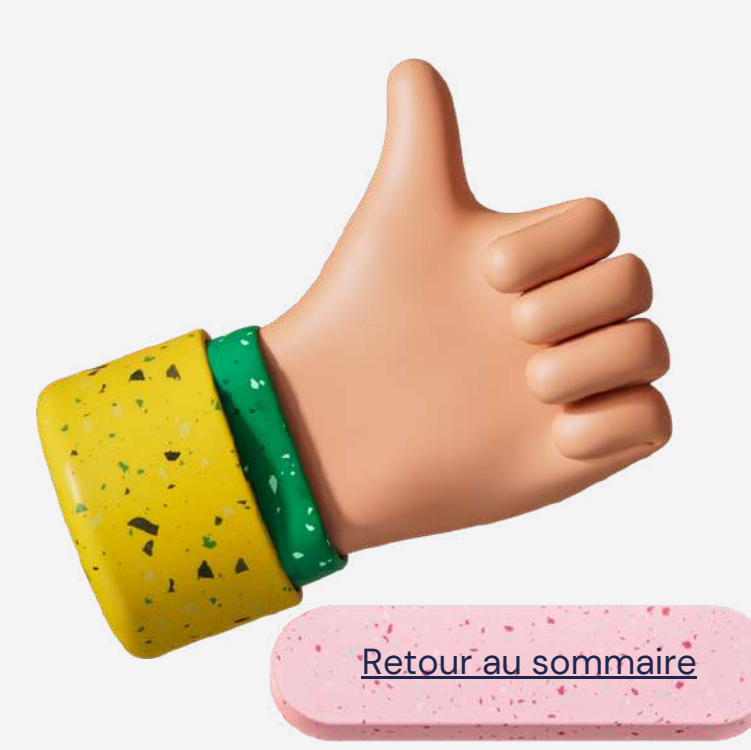

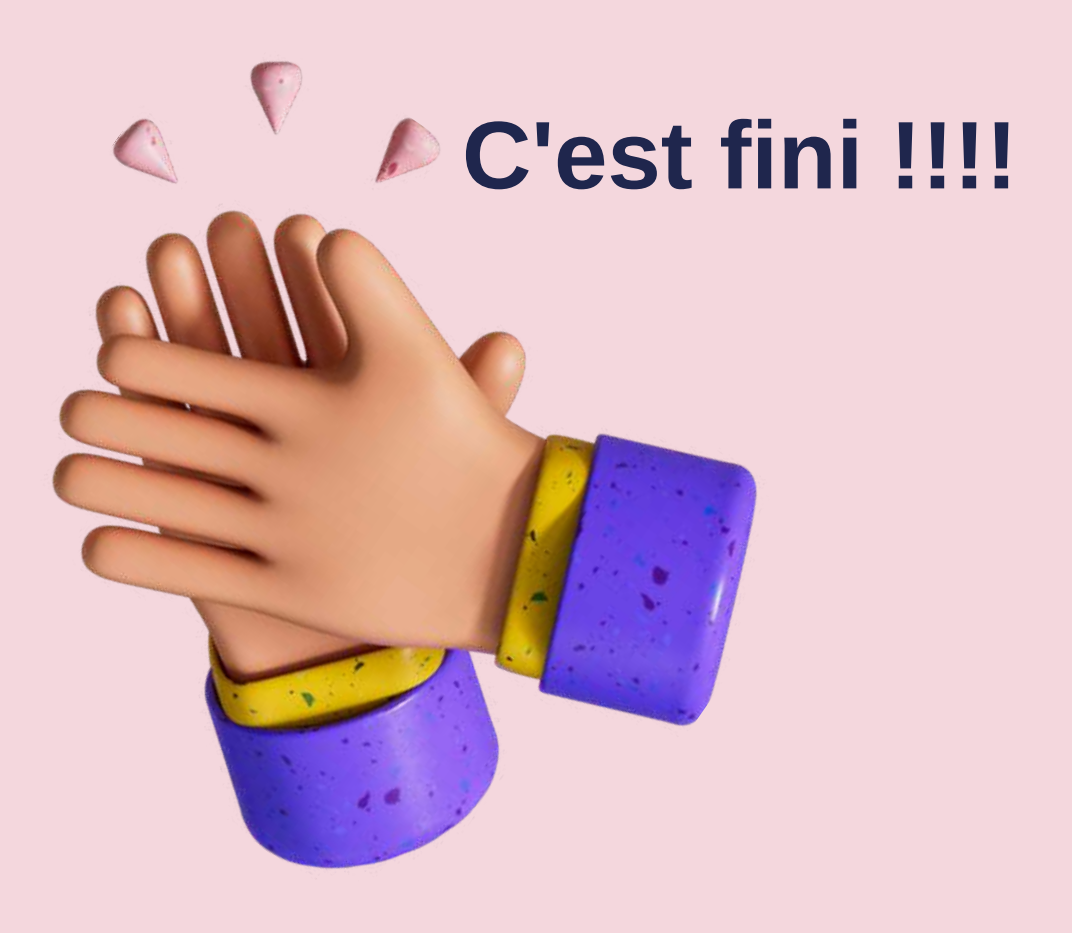

Elections professionnelles 2022  $<sup>(1)</sup>$ </sup> Dernière connexion le : 05/11/2022 15h40 (heure de Paris Seniting Candidatures Imposite de Accusé de réception Vous venez de voter à l'élection Commission administrative paritaire des agents de catégorie C de la DGFIP. Votre vote a été enregistré le jeudi 1 décembre 2022 à 19h53 (heure de Paris). Pour vérifier s'il vous reste des votes à effectuer, vous pouvez consulter la liste de vos scrutins en bas de page. Télécharger mon émargement ミ Cet émargement est disponible à tout moment dans mon espace de vote. Télécharger ma preuve de dépot du bulletin de vote dans l'urne & Cette preuve de dépot a été produite au moment de l'insertion de votre bulletin dans l'urne. Attention par mesure de sécurité, elle ne sera plus téléchargeable par la suite. Référence du bulletin envoyée au serveur Cette référence est celle calculée par votre navigateur. Vous pourrez également la retrouver dans la preuve de dépot du bulletin 196%25fe17f53b168b Scrutin(s) Nous vous remercions d'avoir participé. Vous pouvez vous déconnecter en utilisant le lien ⊙ "Déconnexion" en haut à droite de la page. Comité social d'administration ministériel choix enregistré le jeudi 1 décembre 2022 à 19h49 (heure de Paris). Comité social d'administration de réseau de la Direction Générale des Finances Publiques Choix enregistré le jeudi 1 décembre 2022 à 19h51 (heure de Paris). Comité social d'administration local de la DRFIP de Paris Choix enregistré le jeudi 1 décembre 2022 à 19h52 (heure de Paris). Commission administrative paritaire des agents de catégorie C de la DGFIP > Choix enregistré le jeudi 1 décembre 2022 à 19h53 (heure de Paris).

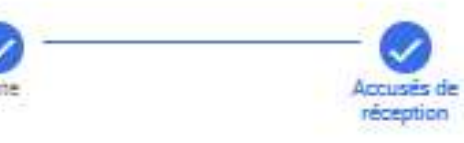

#### **Accusé de réception**

**Vous pouvez sauvegarder votre émargement si vous le souhaitez !**

## **Les différents votes La CAP B ou C**

#### **Merci de votre participation.**

## **C o n t a c t e z n o u s**

**E - m a il** capdgfip.bn@dgfip.finances.gouv.fr

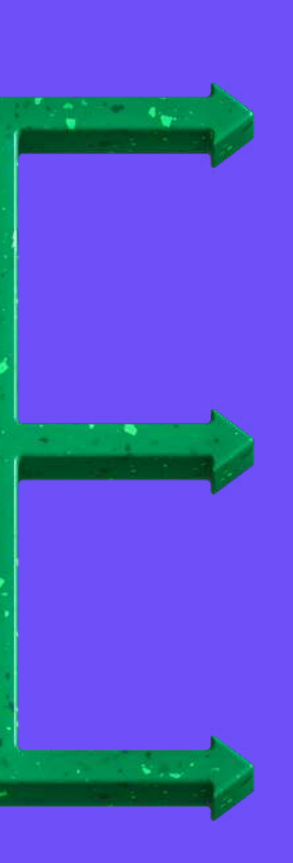

Site internet http://ww[w.c](http://www.cgc-dgfip.info/)apdgfip.fr

**Appelez-nous** 01 53 18 01 50